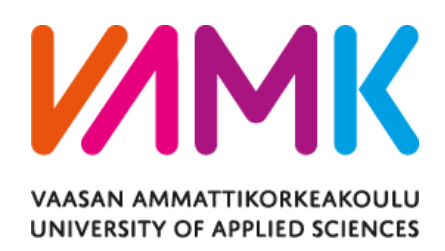

Viet Nguyen

# ORDER FULFILLMENT MANAGER

School of Technology 2022

# **ACKNOWLEDGMENTS**

I would like to thank all my teachers at VAMK and especially Dr. Ghodrat Moghadampour – supervisor for my thesis. I could not finish the thesis paper without him.

Next, I want to thank Mr. Emiliano Spinella for his guidance during my time as an intern at Syndeno.

Finally, I want to thank Anh Minh, a VAMK student, for his encouragement in the process of thesis writing.

Viet Nguyen

Hanoi, Vietnam

25.11.2022

VAASAN AMMATTIKORKEAKOULU UNIVERSITY OF APPLIED SCIENCES Information Technology

# **ABSTRACT**

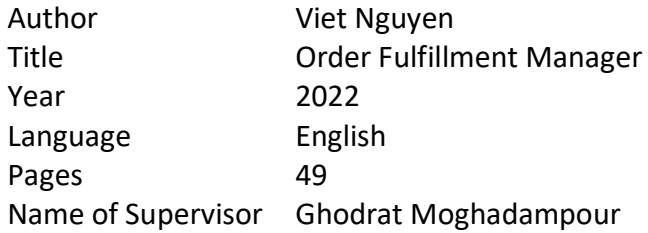

The main objective of the thesis was to develop a module that enables the user to install needed tools and software on a Kubernetes cluster through the data given by the customer.

Triggering pipeline and deploying resources is a tedious job that requires several processes. Therefore, in real-world production environment, there is need to build a microservice to operate and automate that work.

This application fully achieved its aim. Order Fulfilment Manager succeeds in deploying needed software on a Kubernetes cluster. It could receive orders, processes, and saves the output to the database. The thesis provides an insight of how to integrate different types of technologies into integration script and how to communicate between Jenkins and a cloud platform.

# **CONTENTS**

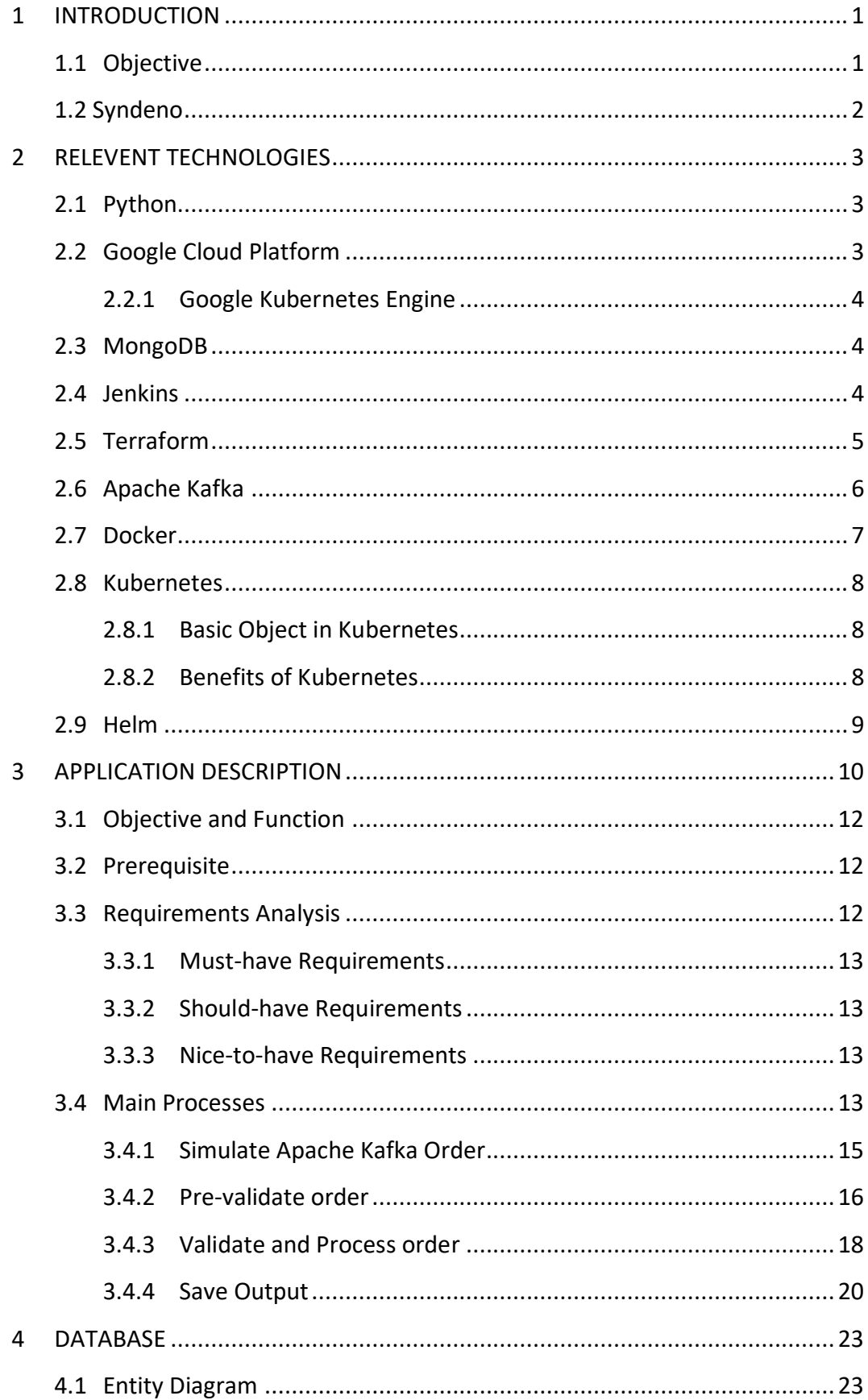

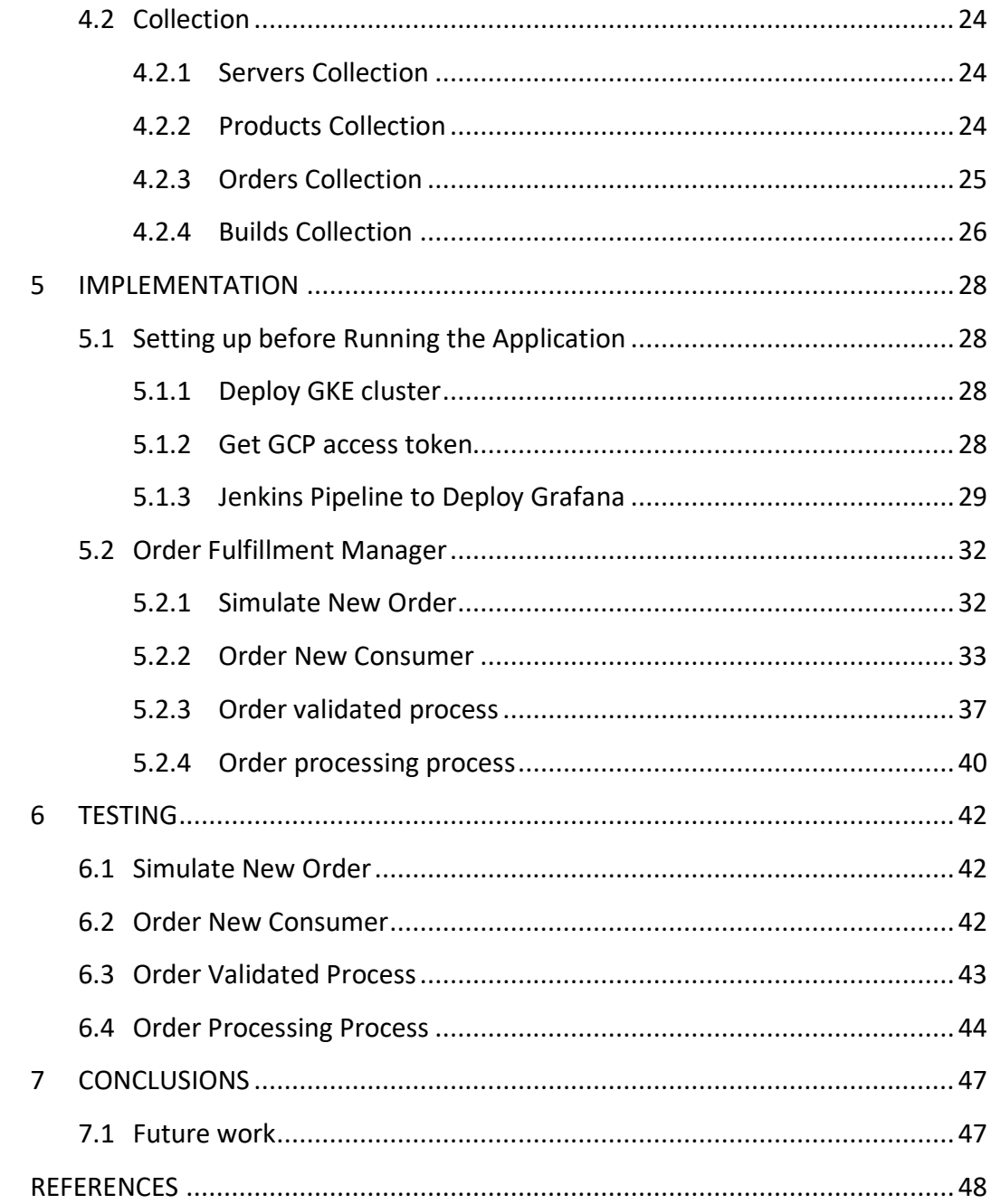

# **LIST OF FIGURES AND TABLES**

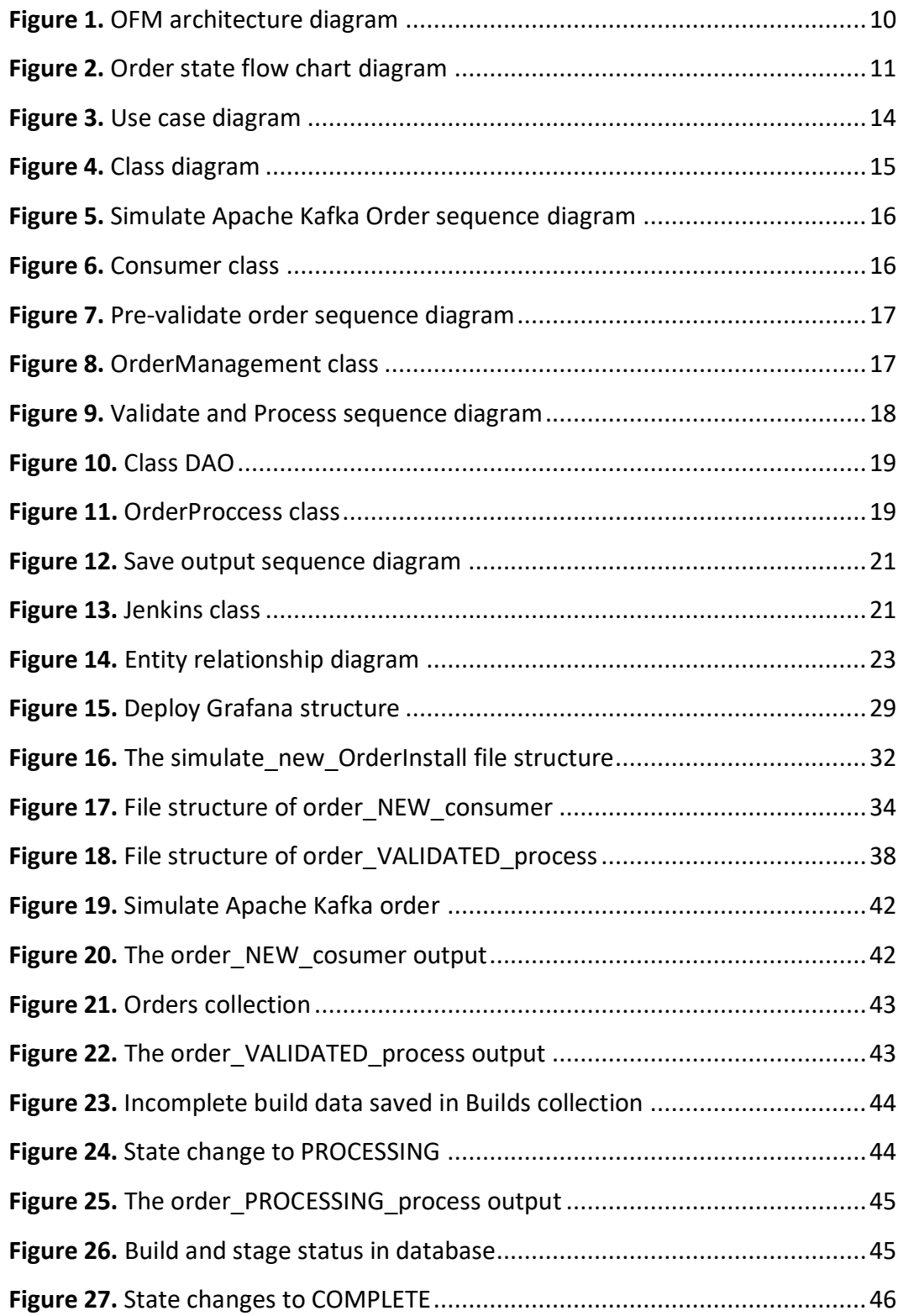

# **LIST OF CODE SNIPPETS**

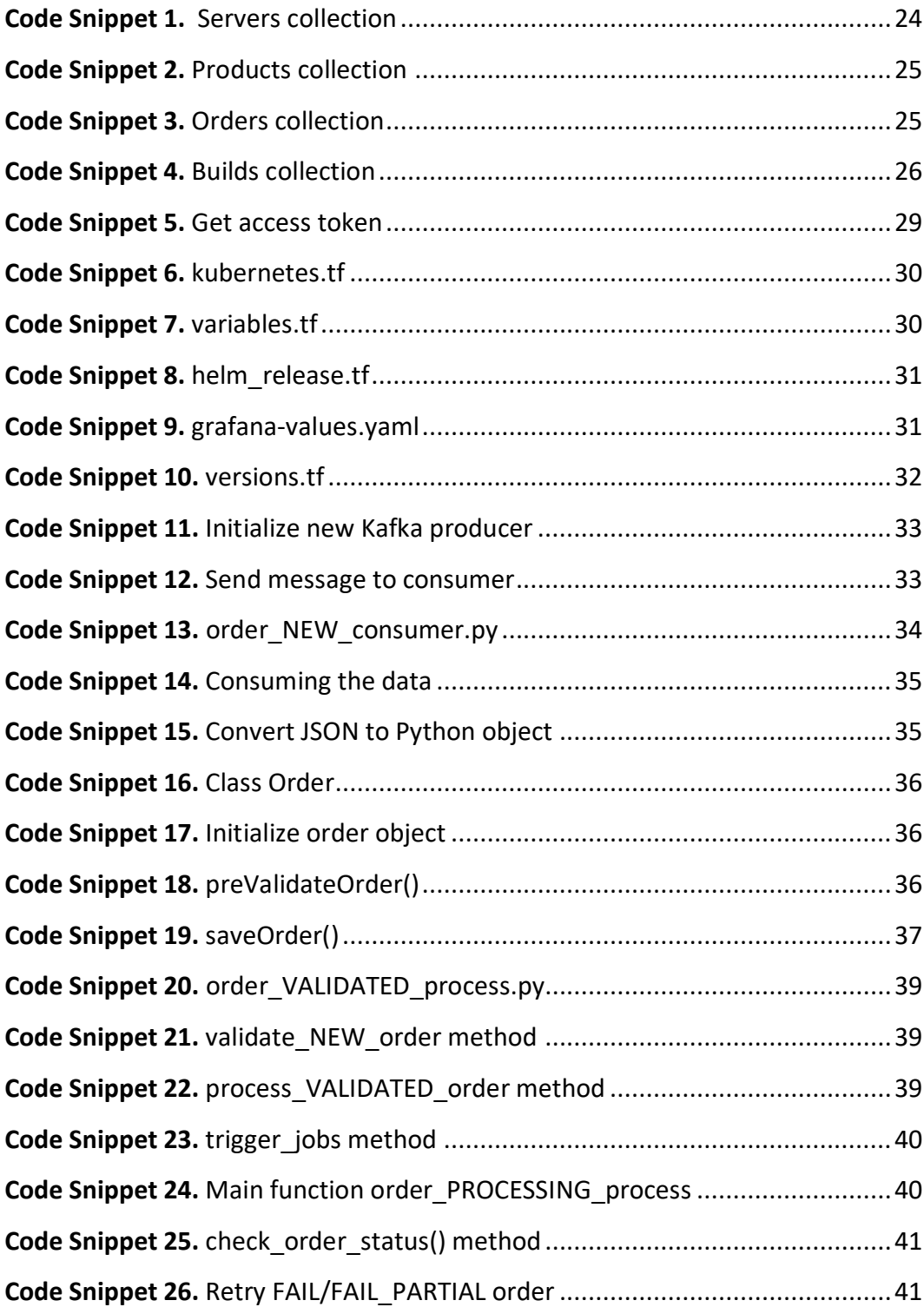

# **LIST OF ABBREVATIONS**

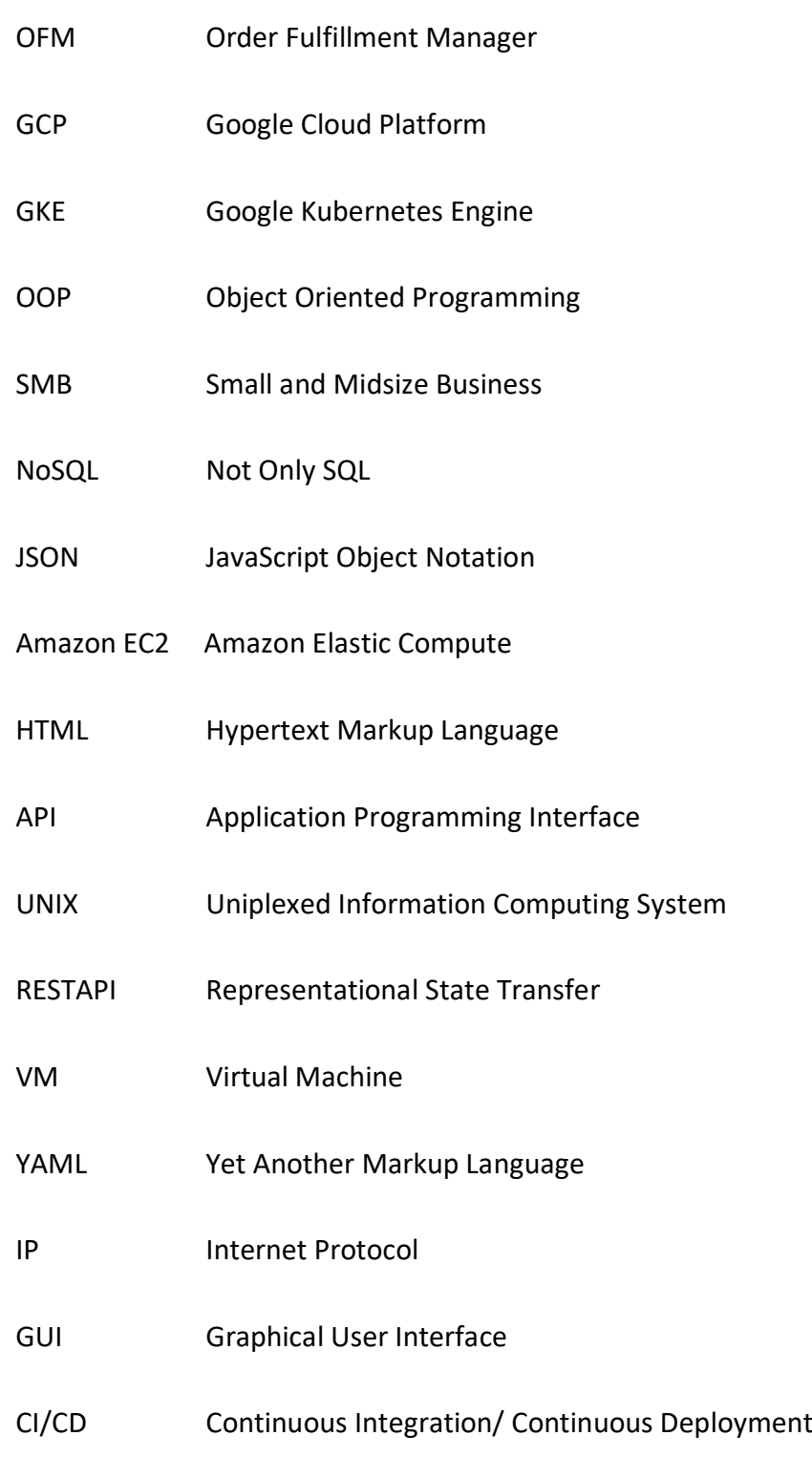

# <span id="page-8-0"></span>**1 INTRODUCTION**

Cloud computing is a term that has gained popularity in recent years. With the exponential increase in data use that has accompanied society's transition into the digital century, individuals and organizations are finding it increasingly difficult to keep all their critical information, programs, and systems up and running on in-house computer servers. Hence, the developer should utilize this technology work more effectively. /1/

In real-world production environments, team members must work together throughout the entire software development cycle of an application, from coding and testing to deployment and ongoing monitoring. For that reason, different tools and software were built to decrease the workload of the developer. However, the integration of several technologies is a tedious task and requires an uncounted number of steps. Luckily, automation is the key to solve that problem.

Therefore, there is a need to create microservice to automate it. Order Fulfilment Manager was built to adapt to the need.

#### <span id="page-8-1"></span>**1.1 Objective**

The aim of the thesis is to create an application to install needed tools and software on a Kubernetes cluster.

This thesis consists of seven sections. The first part is the objective, background, and brief introduction to the company. The second part is discussion of the technologies that were used for the application. The third part contains the requirement, description of the project, and the requirement analysis. The fourth is about the database. The implementation is examined in part five while the sixth part is for testing and the outcomes. The conclusions is the last part of this thesis.

#### <span id="page-9-0"></span>**1.2 Syndeno**

Syndeno is a software company established in the Demium incubator in Valencia in February 2021. Their mission is to make the latest and most innovative data connectivity accessible to as many users as. Syndeno was created to democratize the access to new technologies and help Small and Midsize Business (SMB) in their digitalization process. They help companies transform the way they do business in the context of a rapid growth in data and automatization. The main client of the company is a start-up. /2/

Syndeno has 7 products, Syndeno for Kubernetes, Syndeno for Jenkins, Syndeno for Grafana, Syndeno for Databases, Syndeno for Apache Kafka, Syndeno for Apache Flink. Customers can choose the product that meets their need.

Normally, the load on servers is very high when a company has a high number of users on the platform. The Syndeno team has developed a solution, Apache Kafka, to streamline the load. /2/

# <span id="page-10-0"></span>**2 RELEVENT TECHNOLOGIES**

Order Fulfillment Manager uses various tools for DevOps and cloud computing. This section describes each tools in detail and the reason why it was chosen.

#### <span id="page-10-1"></span>**2.1 Python**

Python is a computer programming language that is frequently used to create websites and software, automate tasks, and analyze data. It can be used to create a variety of programs and is not specialized for any particular problem. This versatility, combined with its ease of use for beginners, has made it one of the most widely used programming languages today. /3/

It is also a multi-paradigm programming language, which means it supports different programming approach. Python also provides object-oriented programming (OOP), which allows to break the program into the bit-sized problems that can be solved easily. /3/

Python was chosen for this project because it provides libraries for integrating with Apache Kafka, Jenkins, and MongoDB. Moreover, the syntax is not complicated, and the code is maintainable.

#### <span id="page-10-2"></span>**2.2 Google Cloud Platform**

Google cloud platform (GCP) is a medium that allows users to easily access Google's cloud systems and other computing services. The platform provides a wide range of services that can be used in various cloud computing sectors, such as storage and application development. Google Cloud Platform can be used freely according to users' needs. /4/

#### <span id="page-11-0"></span>**2.2.1 Google Kubernetes Engine**

Google Kubernetes Engine (GKE) is a managed environment that allows you to deploy, manage, and scale containerized applications using Google infrastructure. Multiple machines are grouped together to form a cluster in the GKE environment. Users can use Google Cloud Platform Console or the gcloud command line interface to interact with Google Kubernetes Engine. /5,6/

Software developers frequently use Google Kubernetes Engine to create and test new enterprise applications. Administrators also use containers to meet the scalability and performance demands of enterprise applications such as web servers. /6/

#### <span id="page-11-1"></span>**2.3 MongoDB**

MongoDB is an open-source database that uses a document-oriented data model and a non-structured query language. It is one of the most powerful NoSQL systems and databases around, today. /7/

MongoDB uses collections and documents rather than using tables and rows, as in the traditional relational databases. Documents are made up of key-value pairs, similar to JavaScript Object Notation (JSON). Collections are equivalent to relational database tables in that they contain sets of documents and functions. /7/

MongoDB was chosen because the application has unstructured data and MongoDB has no storable data type limits.

#### <span id="page-11-2"></span>**2.4 Jenkins**

Jenkins is an open-source Continuous Integration server written in Java for orchestrating a chain of actions to achieve the Continuous Integration process in an automated fashion. Jenkins supports the complete development life cycle of software from building, testing, documenting the software, deploying, and other stages of the software development life cycle. /8/

Jenkins can be used to automate and speed up the software development process. It integrates all development life-cycle processes, including build, documentation, testing, packaging, staging, deployment, static analysis, and much more. It also provides plugin to achieve Continuous Integration. For example, Git, Maven 2 project, Amazon EC2, and HTML publisher. /8/

Jenkins was chosen because it is open source so company could get started regardless of the budgetary constraints. Furthermore, Jenkins provides plugin suitable with the application.

#### <span id="page-12-0"></span>**2.5 Terraform**

Terraform is a tool that defines both cloud and on-premises resources in humanreadable configuration files that users can version, reuse, and share. It uses a consistent workflow to provision and manage all infrastructure throughout its lifecycle. /9/

Terraform uses application programming interfaces to create and manage resources on cloud platforms and other services (APIs). It can work with almost any platform or service that has an API. /9/

The core Terraform workflow consists of three stages:

- Write: Define infrastructure in configuration files
- Plan: Review the changes Terraform will make to the infrastructure
- Apply: Terraform provisions infrastructure and update the state file /9/

Provisioning infrastructure across multiple clouds improves fault tolerance and enables more graceful recovery from cloud provider outages. Multi-cloud deployments, on the other hand, add complexity because each provider has its own interfaces, tools, and workflows. Terraform allows users to manage multiple providers and cross-cloud dependencies with the same workflow. This simplifies management and orchestration for multi-cloud infrastructures on a large scale. /10/

Terraform was chosen for the project because code can be used to manage and maintain resources. It allows to store the infrastructure status and track the changes in different components of the system.

#### <span id="page-13-0"></span>**2.6 Apache Kafka**

Apache Kafka is a distributed publish-subscribe messaging system and a robust queue that can handle a high volume of data and enables the user to pass messages from one endpoint to another. It is suitable for both offline and online message consumption. Kafka messages are persisted on the disk and replicated within the cluster to prevent data loss. /11/

A single Kafka Server is called a Broker. The user can have a Kafka Cluster created in multiple brokers inside it. The broker received messages from the Producer, and it stores on a local disk. It also caters to a fetch request which is coming from the Consumers and provides the messages which are already written to the underline local disk. Based on the hardware, one Kafka Broker can handle 1000s of partitions and millions of messages per second. One partition is assigned to multiple brokers the owner being a single partition. /11/

Kafka's publish and subscribe pipelines are low-latency, high-throughput, and fault-tolerant, and it can process event streams. Kafka is popular because a company benefits greatly from event-driven architecture. This is due to the massive

amount of data generated and consumed by numerous services (internet of things, machine learning, mobile, microservices). /11/

Apache Kafka was chosen because of the flexibility. Kafka can be used for the majority types of contents and add different types of producers and consumers to the system. Therefore, if the business grows, there is no need rewrite the whole architecture.

#### <span id="page-14-0"></span>**2.7 Docker**

Docker is an open platform for app development, shipping, and running. Applications are separated from infrastructure through packaging and running (potentially multiple) applications in loosely isolated environments called a container so user can deliver software quickly. /12/

Docker operates on a client-server model. The Docker client communicates with the Docker daemon, which builds, runs, and distributes Docker containers. Docker client and daemon can coexist on the same machine, or the user can connect a Docker client to a remote Docker daemon. The Docker client and daemon communicate with one another via a REST API, UNIX sockets, or a network interface. /12/

The reason Docker is growing popular is because it enables more efficient use of system resources. The cost savings will vary depending on what applications and how resource-intensive they may be, but containers invariably work out as more efficient than VMs. /12/

Docker was chosen because it provides a consistent and isolated environment.

#### <span id="page-15-0"></span>**2.8 Kubernetes**

Kubernetes is a container orchestration platform. It can manage the entire lifecycle of individual containers, spinning up and shutting down resources as needed. The orchestration platform will launch another container if a container shuts down unexpectedly. Furthermore, Kubernetes also provides a mechanism for applications to communicate with each other even as underlying individual containers are created and destroyed. /13/

#### <span id="page-15-1"></span>**2.8.1 Basic Object in Kubernetes**

The Pod object is the fundamental building block in Kubernetes, consisting of one or more (tightly related) containers, a shared networking layer, and shared filesystem volumes. Pods, like containers, are intended to be ephemeral - there is no expectation that a specific, individual pod will last a long time. /13/

A Deployment object is made up of a collection of pods that are defined by a template and a replica count (how many copies of the template we want to run). The user can either specify a specific replica count or use a separate Kubernetes resource to control the replica count based on system metrics like CPU utilization. /13/

A Kubernetes Service provides a stable endpoint that can be used to direct traffic to the desired Pods even when the underlying Pods change as a result of updates, scaling, and failures. Services determine which Pods to send traffic to base on labels (key-value pairs) defined in the Pod metadata. /13/

# <span id="page-15-2"></span>**2.8.2 Benefits of Kubernetes**

Kubernetes can be used to scale, and quick scaling up/down depends on the workloads. This is especially true if it consists of multiple services and requires scaling up and down depending based on various workloads to move to the cloud. factors. Compared to VMs, containers provide an easy way to scale application. Moreover, Kubernetes prepares workloads to move to the cloud. If the cloud cannot be built now, building on containers and Kubernetes may be a good way to prepare for a future cloud migration. /14/

#### <span id="page-16-0"></span>**2.9 Helm**

[Helm](https://helm.sh/) is widely known as "the package manager for [Kubernetes"](https://azure.microsoft.com/services/kubernetes-service/?WT.mc_id=containers-19838-ludossan). Helm's initial goal was to provide users with a better way to manage all Kubernetes YAML files created in Kubernetes projects. Helm Charts are used to solve this problem. Each chart is a collection of one or more Kubernetes manifests - a chart can have child and dependent charts. This means that when users run the install command for the top-level chart, Helm installs the entire project's dependency tree. /15/

[Charts](https://docs.microsoft.com/azure/aks/kubernetes-helm?WT.mc_id=containers-19838-ludossan) allow to version manifest files too, just like with Node.js or any other package. The user can install specific chart versions, which means keeping specific configurations for infrastructure in the form of code. /15/

Helm natively supports Kubernetes, so users do not need to write any complex syntax files or anything else to begin using Helm. /15/

# <span id="page-17-0"></span>**3 APPLICATION DESCRIPTION**

In this section, the objective and function of the application will be discussed in detail. After that, the project requirement is analysed and categorized. Finally, use-case diagram, class diagram, sequence diagram, architectural diagram will be presented and explained to show the functionalities of the thesis.

Figure 1 below describes the architecture of the application.

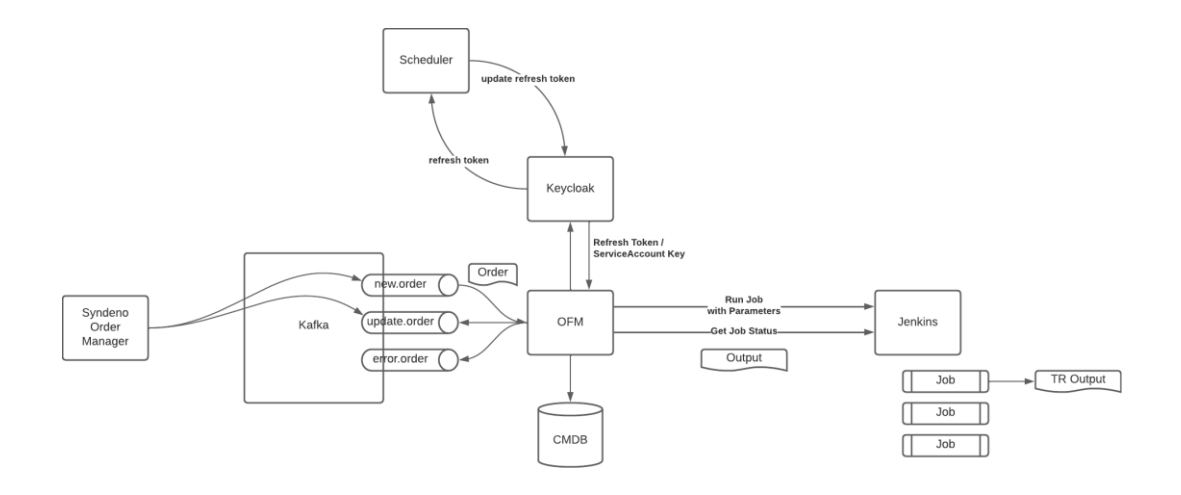

**Figure 1.** OFM architecture diagram

<span id="page-17-1"></span>There are two main modules in the application: Syndeno Order Manager and Order Fulfillment Manager. Syndeno Order Manager was developed by my colleagues and its output is an Apache Kafka order, which will be consumed by OFM in the following step. Then, OFM saves the order in the database. After that, OFM communicates with Keycloak to get a refresh token to access GCP. Next, it will trigger Jenkins pipeline to deploy needed software by the data provides from the order as parameters. In the end, all the pipeline status and run time data is saved to the database.

Figure 2 below shows how the state of the Apache Kafka order changes from beginning till end.

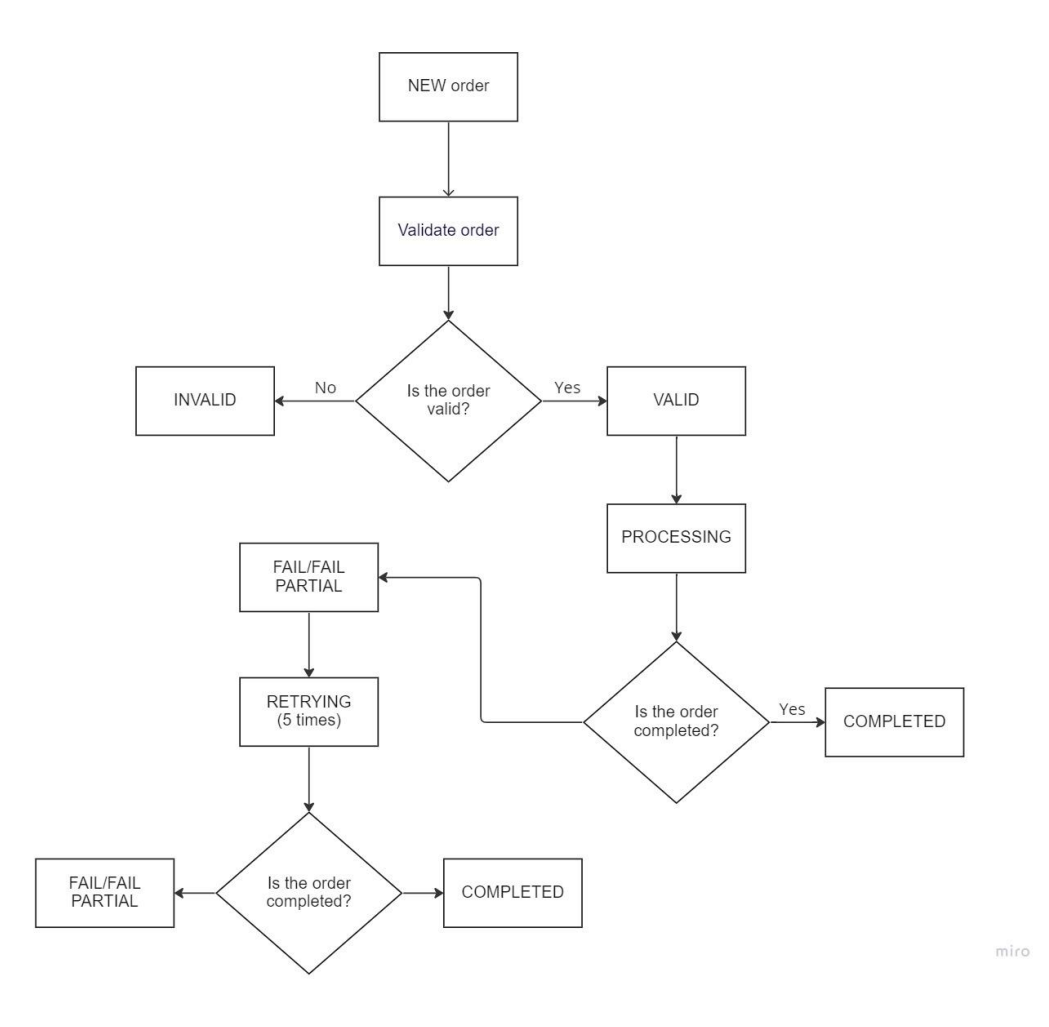

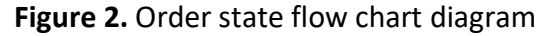

<span id="page-18-0"></span>When the order is pre-validated and saved to the database, it has the state "NEW". After executing the order\_VALIDATED\_consumer image, the order moves to "VALIDATING" state and decision "Is the order valid?". If it is no, the order has the "INVALID" state, and the program terminates. If it is yes, the order has the "VALID" state and move to "PROCESSING" state to start deploying application on a GKE cluster. Now, the user could execute order\_PROCESSING\_process image and the program encounters "Is the order completed?" logic. If the

application is deployed successfully on GKE cluster, the state "COMPLETED" is used and program ends. If not, the order will have "FAIL/FAIL PARTIAL" state and moves immediately to the "RETRY" state, where the Jenkins pipeline will be triggered again five times. Next, the program meets the logic "Is the order completed?" again and if nothing changes, the state would be set to "FAIL/FAIL PAR-TIAL" and the program terminates. However, if the application is deployed successfully, the state would be "COMPLETED" and the program ends.

#### <span id="page-19-0"></span>**3.1 Objective and Function**

The main objectives of the project are to receive Apache Kafka order, process, and save its output to the MongoDB database. After receiving the order, the application will extract data (the name of application the user wants to deploy) and deploy the needed resources on a Kubernetes cluster on GCP. In the end, the build data after the Jenkins pipeline is done is saved to a collection in MongoDB.

#### <span id="page-19-1"></span>**3.2 Prerequisite**

The following is required to run the application:

- GCP (Google Cloud Platform) account with a service account.
- Kubernetes cluster on GKE (Google Kubernetes Engine).
- Three Jenkins pipelines to deploy MySQL, MongoDB, Grafana on GKE cluster
- Bash script code to gain access to GCP through a service account

#### <span id="page-19-2"></span>**3.3 Requirements Analysis**

The requirements can be divided into three categories: must-have requirements, should-have requirements, and nice-to-have requirements.

# <span id="page-20-0"></span>**3.3.1 Must-have Requirements**

The program must fulfil the following requirements:

- The resources are deployed successfully on the GKE cluster
- The build data is fully saved in the database
- The state of the Apache Kafka order in the database should change according to its status
- The application can pre-validate the Apache Kafka order
- The application can validate the Apache Kafka order and then trigger the right Jenkins pipeline

# <span id="page-20-1"></span>**3.3.2 Should-have Requirements**

The application should have the following requirements:

- Use a refresh token for authorization to GCP
- Config file for credentials of database and IP address

# <span id="page-20-2"></span>**3.3.3 Nice-to-have Requirements**

It is nice for the application to have the following requirements:

- Docker file for each process
- More Jenkins pipeline for different types of application
- $\bullet$  GUI

# <span id="page-20-3"></span>**3.4 Main Processes**

The use case diagram, sequence diagram, class diagram will be used to show detail each process of the application.

Figure 3 summarizes the details of the project.

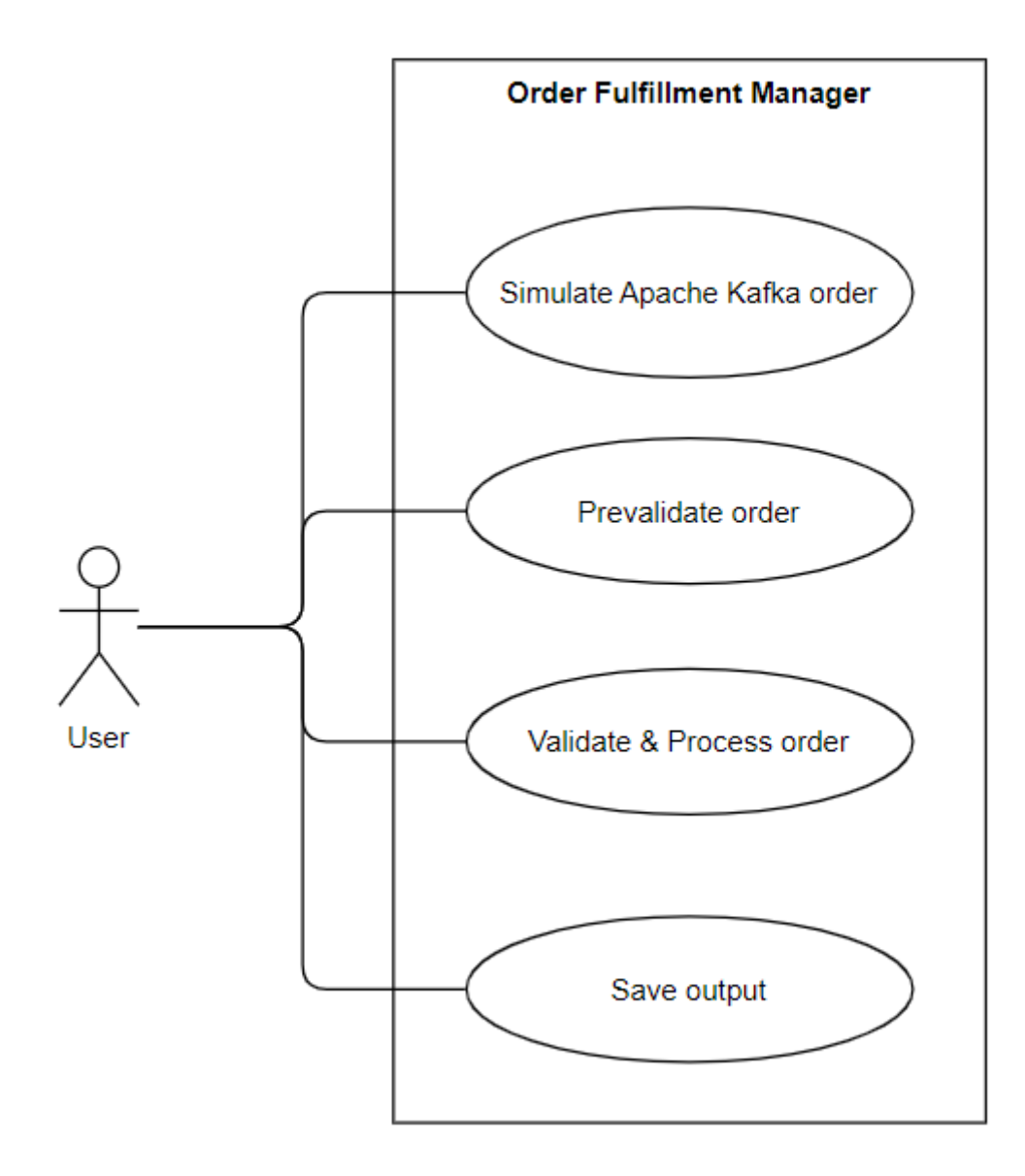

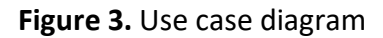

<span id="page-21-0"></span>The user is able to simulate an Apache Kafka order. After that, the order can be pre-validated to check if it meets the minimum requirement. Next, the user can validate and start processing the order to deploy resources on GKE cluster. Lastly, the user can display and save the output of build data.

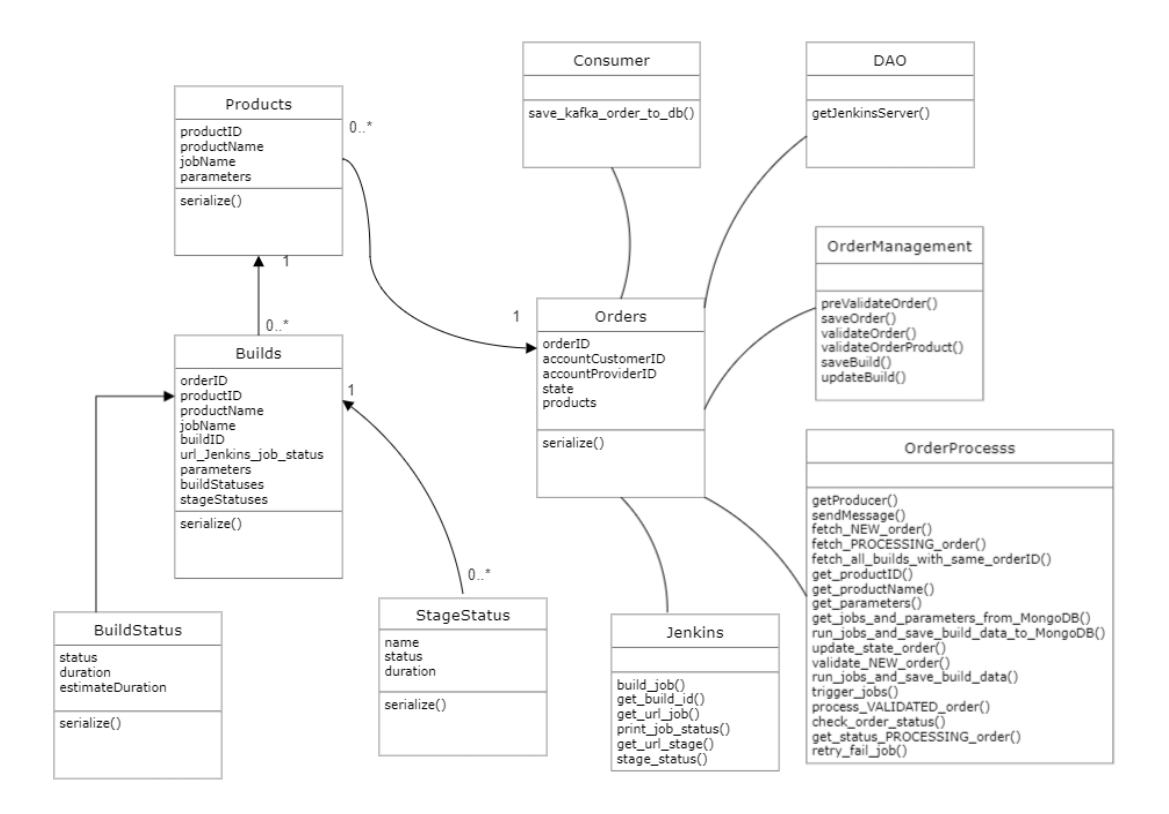

**Figure 4.** Class diagram

<span id="page-22-1"></span>Figure 4 describes classes, methods, and properties which are involved in the application. Five classes (Orders, Products, Builds, BuildStatus, and StageStatus) contain variables which will be used in the database later. All other classes possess methods that help the project functions.

# <span id="page-22-0"></span>**3.4.1 Simulate Apache Kafka Order**

Figure 5 below shows the sequence diagram of Simulate Apache Kafka Order process.

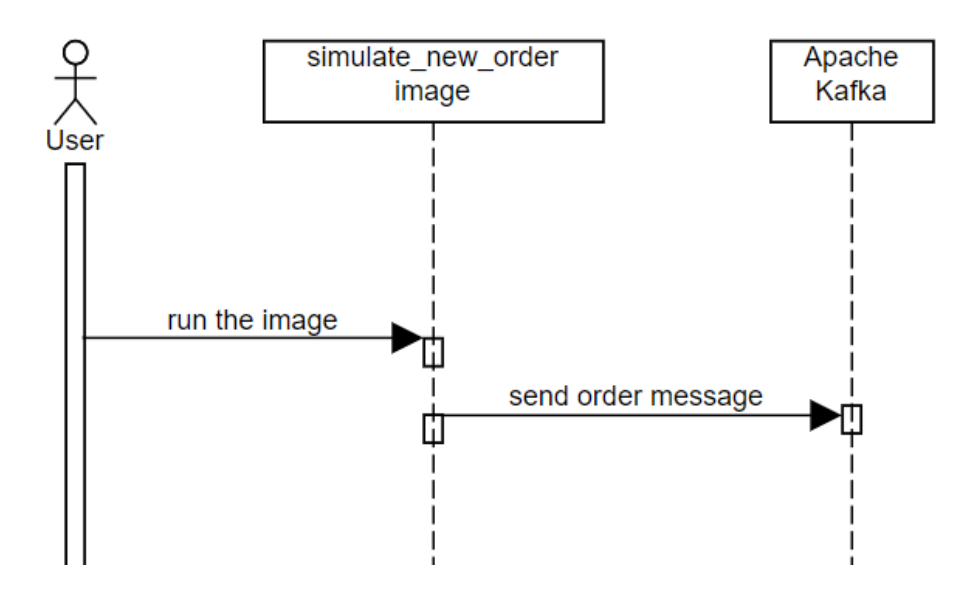

**Figure 5.** Simulate Apache Kafka Order sequence diagram

<span id="page-23-1"></span>The user executes the simulate\_new\_order image (Figure 5) to simulate an Apache Kafka order.

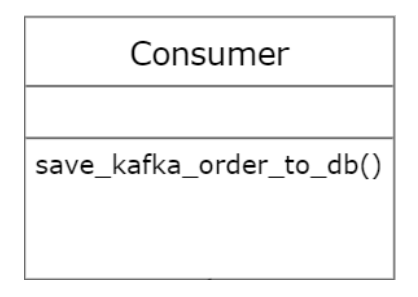

**Figure 6.** Consumer class

<span id="page-23-2"></span>Consumer class (Figure 6) is used to save the Apache Kafka order to the database.

# <span id="page-23-0"></span>**3.4.2 Pre-validate order**

Figure 7 below shows the sequence diagram of Pre-validate order process.

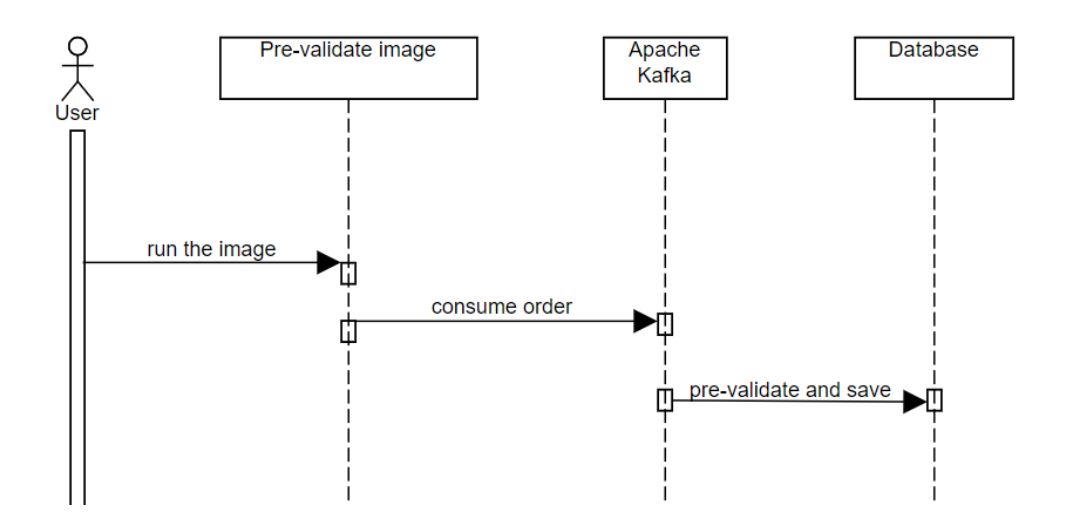

**Figure 7.** Pre-validate order sequence diagram

<span id="page-24-0"></span>After running the Pre-validate image shown in Figure 7 (which names order\_NEW\_consumer in Docker) image, the application will pre-validate the order and save it to the database.

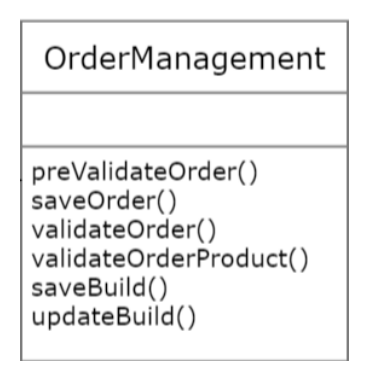

**Figure 8.** OrderManagement class

<span id="page-24-1"></span>OrderManagement class (Figure 8) deals with order validation and save information to the database.

The method preValidateOrder() checks whether the order ID is filled or not. Meanwhile, validateOrder() and validateOrderProduct() investigate all the attributes of the order. If any attribute is missing, the order will change to status INVA-LID.

The method saveBuild() saves the build of order to the database. The last method of the class is updateBuild(), which is used to add the build data from Jenkins API to MongoDB.

#### <span id="page-25-0"></span>**3.4.3 Validate and Process order**

Figure 9 below shows the sequence diagram of Validate and Process order process.

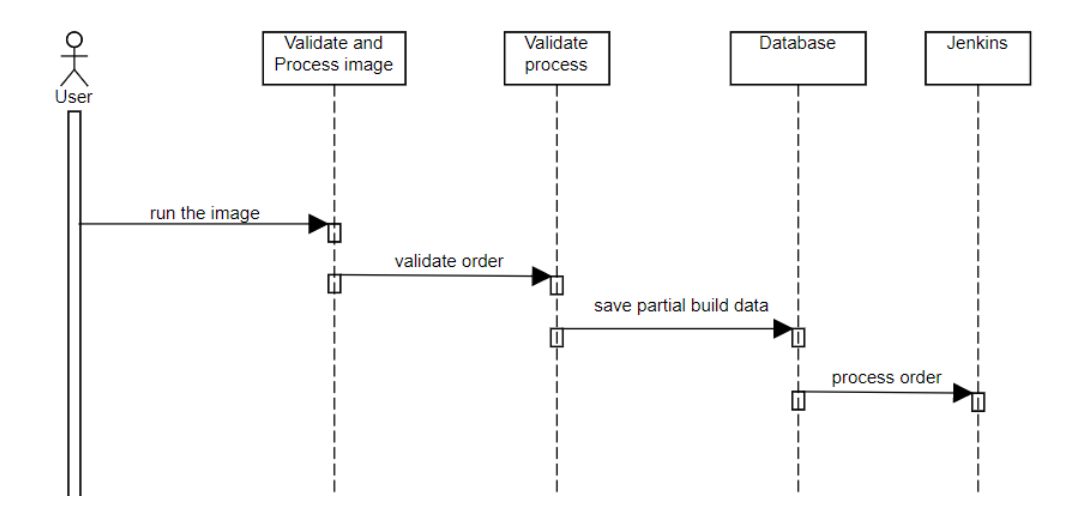

**Figure 9.** Validate and Process sequence diagram

<span id="page-25-1"></span>The next process is Validate and Process order (the image was named order VALIDATED consumer). This will validate the order and save partial of build data to the database. After that, this image will trigger the needed Jenkins pipeline to deploy application on GKE cluster.

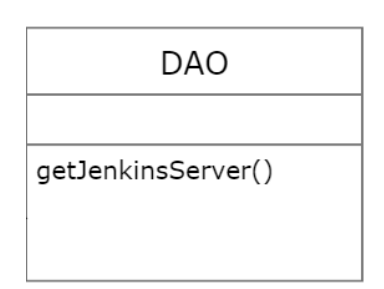

**Figure 10.** Class DAO

<span id="page-26-0"></span>DAO will receive the credentials of Jenkins from the database (Figure 10).

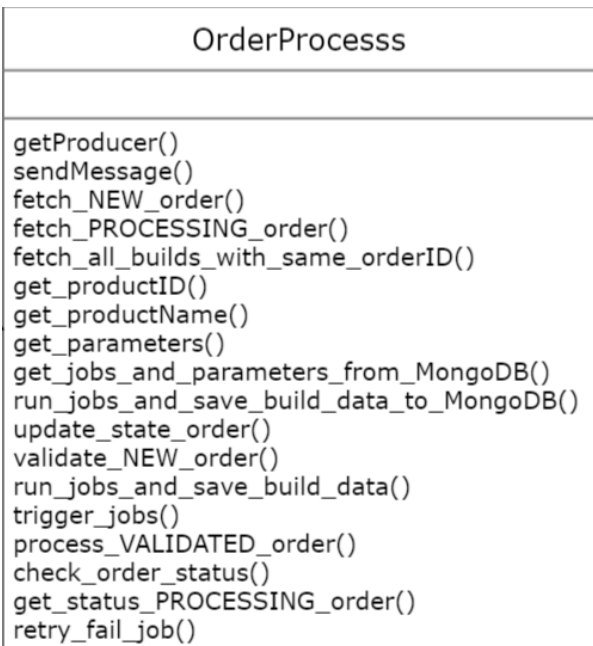

**Figure 11.** OrderProccess class

<span id="page-26-1"></span>The OrderProcess class (Figure 11) has methods for validate order, process, and save output to the database.

The method validate\_NEW\_order() is called for validate the order with NEW state. Whereas, process\_VALIDATED\_order() is for the process order with VALI-DATED state

The method update state order() would update the state of the order in the database. Meanwhile, trigger jobs() authorizes to Jenkins server and trigger the pipeline to deploy resources on Kubernetes cluster. The retry\_fail\_job() method would rerun the Jenkins pipeline when the order has state FAIL/FAIL\_PARTIAL.

The method getProducer() and sendMessage() receive and consume message from Apache Kafka.

The method fetch\_NEW\_order(), fetch\_PROCESSING\_order(), fetch all builds with same orderID() fetch order with correspond state. After that, those data would be used for the following process of the application.

The method get\_productID(), get\_productName(), get\_parameters(), get\_jobs\_and\_parameters\_from\_MongoDB() get needed data from Products collection in MongoDB. These will be used for triggering Jenkins pipelines.

Method check\_order\_status() is used to define whether the order is FAIL, FAIL\_PARTIAL, or SUCCESS.

Method get status PROCESSING order() saves all the build data to the database.

Method run\_jobs\_and\_save\_build\_data\_to\_MongoDB() would trigger the pipeline and save partial build data to the database.

#### <span id="page-27-0"></span>**3.4.4 Save Output**

Figure 12 below shows the sequence diagram of Save Output process.

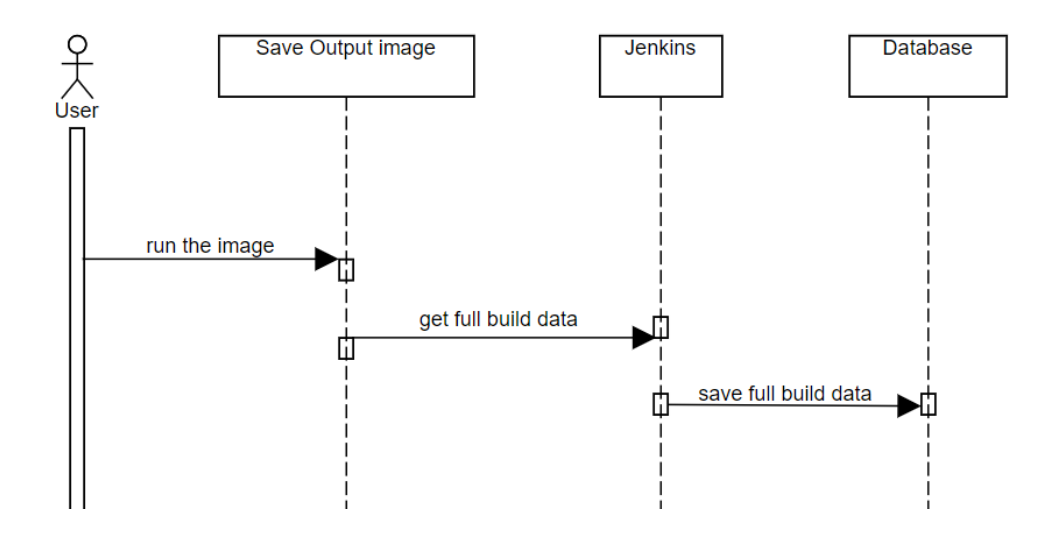

**Figure 12.** Save output sequence diagram

<span id="page-28-0"></span>The last process is Save Output (image was named order\_PROCESSING\_consumer). It will get the build data from Jenkins API and save that to new collection in the database.

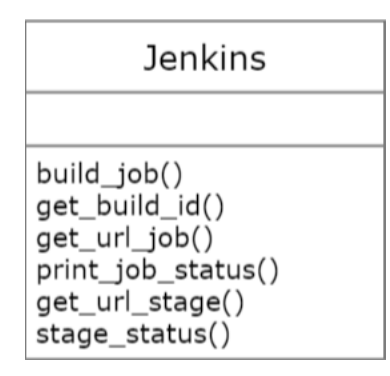

**Figure 13.** Jenkins class

<span id="page-28-1"></span>Jenkins class will interact with Jenkins API to get the job status and stage status.

The method get build id(), get url job(), and get url stage() get the build id, the URL of the Jenkins pipeline API for job status and for stage status. Meanwhile, build job() extracts the whole build data from Jenkins API and return that at the end of method. The print job status() method is used to print the status of the job in the terminal to test if it is right.

The method stage\_status() could get useful information (name, status, duration) of each step of the pipeline.

# <span id="page-30-0"></span>**4 DATABASE**

MongoDB was chosen as the database for the project. There are four collections in the database: servers, products, orders, and builds. This section will discuss about the architecture and schema of the database.

#### <span id="page-30-1"></span>**4.1 Entity Diagram**

Figure 14 below shows the entity relationship diagram.

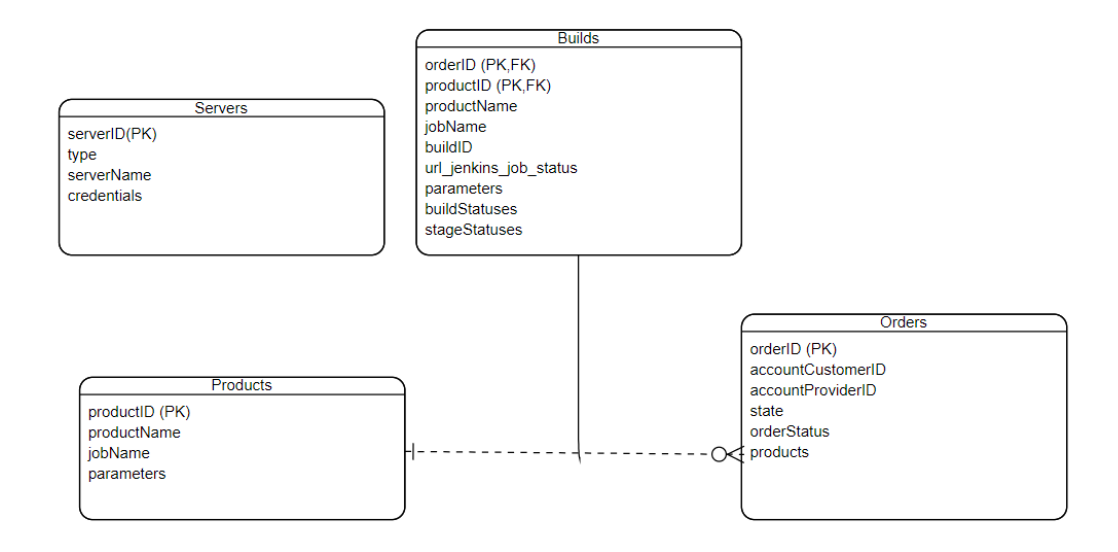

#### **Figure 14.** Entity relationship diagram

<span id="page-30-2"></span>The Servers collection does not have any connection to other collections. The Products collection has productID as the primary key. Orders collection has orderID as primary key. For an order to exist, it must have at least one product and different product can be comprised of that order. Therefore, "one or many" was used to show relation between those order.

A product can be part of no orders, but it also can be a product of many orders. For that reason, "zero or many" notation was used in the diagram.

The "Builds" collection uses composite primary keys with orderID and productID.

# <span id="page-31-0"></span>**4.2 Collection**

There are four collections in the database: Servers collection, Products collection, Orders collection, and Builds collection. This section gives examples and explain the functionality of each collection.

# <span id="page-31-1"></span>**4.2.1 Servers Collection**

Code snippet 1 below shows an example of the Servers collection.

```
["type": "jenkins",
      "serverID": "jenkins-01",
      "serverName": "Your_Jenkins",
      "credentials": {
             "url": "http://localhost:8080/",
             "username": "admin",
             "password": "yourpassword",
             "token": "My-token"
      }
}]
```
# <span id="page-31-3"></span>**Code Snippet 1.** Servers collection

The Servers collection contains data about credentials for the Jenkins server. The key "type" contains data of which CI/CD tool the user wants to use (in this scenario is "Jenkins"). "Credentials" object has Jenkins URL, username, password, and token. Saving the credentials in the database is a good way to enhance security instead of writing that in the code.

# <span id="page-31-2"></span>**4.2.2 Products Collection**

Code snippet 2 below shows an example of the Products collection.

 $[$ 

"productID": "P4",

```
"productName": "grafana",
       "jobName": "deploy-grafana",
       "parameters": [{
             "name": "NAME_TF_WORKSPACE",
             "defaultValue": "deploy-grafana"
      }]
}]
```
# <span id="page-32-1"></span>**Code Snippet 2.** Products collection

The Products collection carries data about the product the user wants to deploy on a GKE cluster. Each product has a unique "productID". The "jobname" key is the name of the Jenkins pipeline. The "Parameters" document value will be used as a parameter in the Jenkins pipeline.

# <span id="page-32-0"></span>**4.2.3 Orders Collection**

Code snippet 3 below shows an example of the Orders collection.

```
["orderID": "order-2",
      "accountCustomerID": "123",
      "accountProviderID": "999",
      "state": "COMPLETE",
      "orderStatus": "",
      "products": [{
             "productID": "P4",
             "productName": "grafana",
             "providerType": "GCP"
      }]
}]
```
# <span id="page-32-2"></span>**Code Snippet 3.** Orders collection

The Orders collection contains details about the order and the state of that order. The state will change according to the flowchart diagram. More details about the product is also showed in the "products" document.

# <span id="page-33-0"></span>**4.2.4 Builds Collection**

Code snippet 4 below shows an example of the Builds collection.

```
["orderID": "order-1",
      "productID": "P4",
      "productName": "grafana",
      "jobName": "deploy-grafana",
      "buildID": "510",
      "url_jenkins_job_status": "http://localhost:8080/job/de-
ploygrafana/510/api/json",
      "parameters": [{
             "name": "NAME_TF_WORKSPACE",
             "defaultValue": "deploy-grafana"
      }],
      "buildStatuses": [{
             "status": "FAIL",
             "duration": "8.409s",
             "estimateDuration": "42.864s"
      }],
      "stageStatuses": [{
             "name": "Declarative: Checkout SCM",
             "status": "SUCCESS",
             "duration": "568ms"
      }]
}]
```
# <span id="page-33-1"></span>**Code Snippet 4.** Builds collection

The Builds collection will carry details about the build data after the pipelines have been triggered. It shows the orderID, productID, productName, jobName, buildID, and an URL that uses to get the data from Jenkins API. The "buildStatuses" document shows the status of the pipeline, the duration and estimateDuration of pipeline. The "stageStatuses" document shows all the steps, as well as the name, status, and duration of each step. All that data is taken from the Jenkins API.

# <span id="page-35-0"></span>**5 IMPLEMENTATION**

In this section, the implementation of the software will be described. There are several steps to set up before running the application. After that, the functionality and code snippet of Order Fulfillment Manager is discussed.

# <span id="page-35-1"></span>**5.1 Setting up before Running the Application**

This section will describe prerequisite before executing the project. There are three steps: Deploy GKE cluster, bash script to get GCP access token, and Jenkins pipeline to deploy application.

# <span id="page-35-2"></span>**5.1.1 Deploy GKE cluster**

A GKE cluster is prerequisite for Order Fulfillment Manager. Instructions found on the reference number 16 were used to create a GKE cluster. /16/

# <span id="page-35-3"></span>**5.1.2 Get GCP access token**

GCP requires authorization to be able to access and use resources. Therefore, we need to find a way to access GCP through the service account.

```
#!/bin/bash
key ison file="syndeno-sandbox-dee00834aba3.ison"
scope="https://www.googleapis.com/auth/cloud-platform"
jwt_token=$(./jwttoken.sh "$key_json_file" "$scope")
GCP_ACCESS_TOKEN=$(curl -s -X POST https://www.goog-
leapis.com/oauth2/v4/token \
    --data-urlencode 'grant type=urn:ietf:params:oauth:grant-type:jwt-
bearer' \
     --data-urlencode "assertion=$jwt_token" |
```

```
 jq -r .access_token)
```
#### <span id="page-36-2"></span>**Code Snippet 5.** Get access token

The code shown in Code Snippet 5 use the service's account key JSON file to get an access token to call Google APIs. We will save the access token to the GCP\_ACCESS\_TOKEN variable and later use it in the Jenkins pipeline.

# <span id="page-36-0"></span>**5.1.3 Jenkins Pipeline to Deploy Grafana**

Below is the structure of the folder that contains the code for deploying Grafana on the GKE cluster.

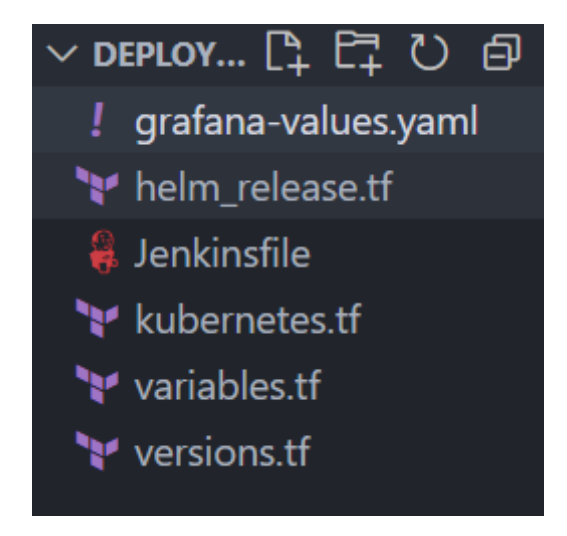

**Figure 15.** Deploy Grafana structure

<span id="page-36-1"></span>The folder has six files kubernetes.tf, variables.tf, versions.tf, variables.tf, helm\_release.tf, Grafana-values.yaml, and Jenkinsfile.

```
provider "google" {
 project = "syndeno"
 region = var.region
  access_token = var.access_token
}
data "google_client_config" "provider" {}
data "google_container_cluster" "my_cluster" {
```

```
 name = "syndeno"
   location = "europe-west4"
}
provider "kubernetes" {
  host = "https://${data.google container cluster.my cluster.endpoint}"
  token = data.google_client_config.provider.access_token
  cluster_ca_certificate = base64decode(
     data.google_container_cluster.my_cluster.master_auth[0].clus-
ter_ca_certificate,
  )
}
```

```
Code Snippet 6. kubernetes.tf
```
The provider "google" is used to configure the credentials to authenticate with GCP. The provider "kubernetes" provides credentials to connect to the Kubernetes cluster.

```
variable "region" {
   default = "europe-west4"
}
variable "access_token" {
   type = string
}
```
# <span id="page-37-1"></span>**Code Snippet 7.** variables.tf

The file variables.tf contains variables to use in kubernetes.tf. Having a variable file is a good way to avoid repetitiveness in the code.

```
provider "helm" {
   kubernetes {
    host = "https://${data.google container cluster.my cluster.end-
point}"
    token = data.google client config.provider.access token
     cluster_ca_certificate = base64decode(
       data.google_container_cluster.my_cluster.master_auth[0].clus-
ter_ca_certificate,
```

```
 )
  }
}
resource "helm_release" "grafana" {
 name = "my-grafana-release"
  repository = "https://charts.bitnami.com/bitnami"
 chart = "grafana" namespace = "viet"
 values = [ file("${path.module}/grafana-values.yaml")
   ]
}
Code Snippet 8. helm_release.tf
```
<span id="page-38-0"></span>We can release a Helm chart and customer it with Terraform.

```
fullnameOverride: "viet-grafana"
```
<span id="page-38-1"></span>**Code Snippet 9.** grafana-values.yaml

The YAML file is used to override the default settings.

```
terraform {
   required_providers {
    helm = \{ source = "hashicorp/helm"
     version = " \sim 2.0.1" }
     google = {
      source = "hashicorp/google"
       version = ">=3.52.0"
     }
    kubernetes = \{ source = "hashicorp/kubernetes"
      version = ">= 2.0.0" }
```

```
 }
   backend "gcs" {
     bucket = "tf-viet-testing"
     prefix = "tfstate-kubernetes"
   }
}
```
# <span id="page-39-3"></span>**Code Snippet 10.** versions.tf

Code snippet 10 provides the version that we need for the tools.

# <span id="page-39-0"></span>**5.2 Order Fulfillment Manager**

Order Fulfillment Manager is divided to four parts: simulate new order, order new consumer, order validated process, order processing process. The functionality, file structure, and code snippet are described below to give further details of the thesis.

# <span id="page-39-1"></span>**5.2.1 Simulate New Order**

The Simulate new OrderInstall image simulates an Apache Kafka order. This order will be used in other process of the application.

Figure 16 below shows the file structure.

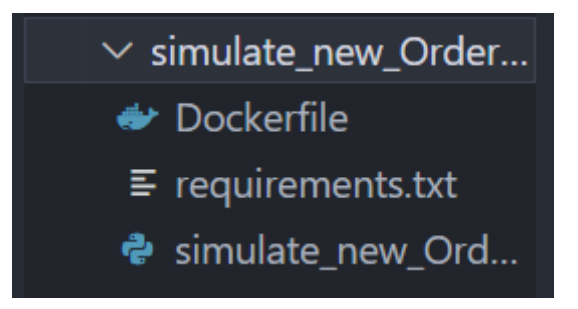

**Figure 16.** The simulate\_new\_OrderInstall file structure

<span id="page-39-2"></span>There is one python file simulate new OrderInstall.py which contains the code. The Dockerfile and requirements.txt file is used to create docker image.

```
producer = KafkaProducer(bootstrap_servers=['172.17.0.1:9092'],
```

```
client id='producer',
```
value\_serializer=lambda x: dumps(x).en-

code('utf8'),

api\_version=(0, 10, 1))

<span id="page-40-1"></span>**Code Snippet 11.** Initialize new Kafka producer

Code Snippet 11 will initialize a new Kafka producer. The "bootstrap servers" sets the host and port the producer should contact to bootstrap initial cluster metadata. "value serializer" tells how the data should be serialized before sending to the broker. Here, we convert the data to json file and encode it to utf-8.

```
data = f#the example of Apache Kafka order will be inserted here
}
producer.send('new order install', key=b'1003', value=data)
sleep(1)
```
<span id="page-40-2"></span>**Code Snippet 12.** Send message to consumer

Code Snippet 12 will send the "Apache Kafka order" (save in "data" variable) message to the topic called "new\_order\_install". A Kafka consumer will fetch the same message from the same topic name.

# <span id="page-40-0"></span>**5.2.2 Order New Consumer**

The order\_NEW\_consumer image will receive and pre-validate the Apache Kafka order that we simulate in simulate new OrderInstall. If the pre-validation is successful, the order is saved with state "NEW" to the database.

Figure 17 shows the file structure of order NEW consumer.

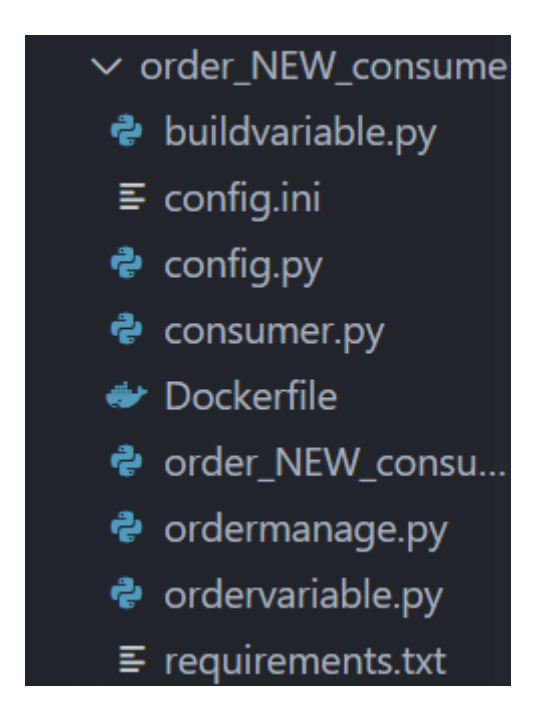

**Figure 17.** File structure of order\_NEW\_consumer

<span id="page-41-0"></span>There are a total of nine files in the folder "order\_NEW\_consumer".

```
if __name__ == "__main__": kafka = Consumer()
   Consumer.save kafka order to db()
```
# <span id="page-41-1"></span>**Code Snippet 13.** order\_NEW\_consumer.py

Code Snippet 13 shows the main program of order\_NEW\_consumer process.

class Consumer:

```
def save kafka order to db():
     consumer = KafkaConsumer(
        'new order install',
         bootstrap_servers=['localhost:9092'],
         auto_offset_reset='earliest',
         enable_auto_commit=True,
         group_id='consumer',
         client_id='pythonOFM',
         value_deserializer=lambda x: x.decode('utf-8'),
```

```
api version=(0, 10, 2))
```
#### <span id="page-42-0"></span>**Code Snippet 14.** Consuming the data

Code Snippet 14 will consume the data that we send in Code Snippet 12. "auto offset reset" handles where the consumer restarts reading after breaking down or being turned off. When set to "earliest", the consumer starts reading at the latest committed offset.

```
for message in consumer:
       message = message.value
       orderOrg = json.loads(
               message, object hook=lambda d: SimpleNamespace(**d))
```
<span id="page-42-1"></span>**Code Snippet 15.** Convert JSON to Python object

Code Snippet 15 will convert JSON data to Python object so we can handle data easily in the future.

```
class Order:
    def __ init (self):
         self.orderID = ""
         self.accountCustomerID = ""
         self.accountProviderID = ""
         self.state = ""
         self.orderStatus = ""
        self.products = [] def serialize(self):
        obj = \{\} obj['orderID'] = self.orderID
         obj['accountCustomerID'] = self.accountCustomerID
         obj['accountProviderID'] = self.accountProviderID
         obj['state'] = self.state
         obj['orderStatus'] = self.orderStatus
         obj['products'] = []
         for product in self.products:
             obj['products'].append(product.serialize())
```
return obj

#### <span id="page-43-0"></span>**Code Snippet 16.** Class Order

Code Snippet 16 shows constructor and serialize().

```
order = Order()
order.orderID = orderOrg.orderID
order.accountCustomerID = orderOrg.accountCustomerID
order.accountProviderID = orderOrg.accountProviderID
order.state = orderOrg.state
order.orderStatus = orderOrg.orderStatus
Code Snippet 17. Initialize order object
```
<span id="page-43-1"></span>Code Snippet 17 initializes order object from Order class and assign attributes.

```
class OrderManagement:
```

```
 def preValidateOrder(self, order):
     if order.orderID == "":
         print("Missing order ID! Please enter it.")
         order.state = OrderStateEnum.INVALID
         return False
     else:
         print('Prevalidate is successful.\nYour OrderID is "' +
               order.orderID + '".')
         return True
```
<span id="page-43-2"></span>**Code Snippet 18.** preValidateOrder()

Code Snippet 18 shows preValidateOrder method. This will check if the order ID is filled or not. If the order ID is missing, the state will be set to INVALID and return False. If the order ID is filled, the program will return True.

```
Class OrderManagement:
     def saveOrder(self, order):
         client = pymongo.MongoClient(CONNECTION_STRING)
         db = client['SyndenoDB']
        orders collection = db['orders']
         if self.preValidateOrder(order) == True:
```

```
 order['state'] = OrderStateEnum.NEW
             orders_collection.insert_one(order.serialize())
             print('The order "' + order.orderID +
                   '" has been saved to MongoDB!')
         else:
             print("Prevalidation is failed. Please fill in the order 
ID!")
```
# <span id="page-44-1"></span>**Code Snippet 19.** saveOrder()

Code Snippet 19 will check if preValidateOrder true or not. If it is true, the order will have state NEW, and it is saved to the "orders" collection in database.

# <span id="page-44-0"></span>**5.2.3 Order validated process**

The order VALIDATED process image will check if the order is valid and then trigger the needed pipeline to deploy application on GKE cluster.

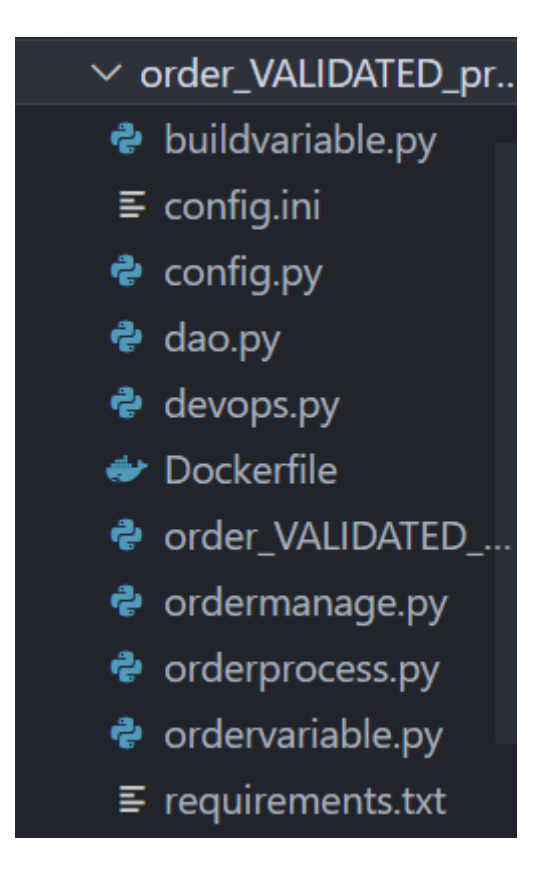

**Figure 18.** File structure of order\_VALIDATED\_process

<span id="page-45-0"></span>There are eleven files in this process.

```
if __name__ == '__main__": process = OrderProcess()
     while(True):
         all_NEW_orders = process.fetch_NEW_order()
         print("Starting NEW order processing")
        for order in all NEW orders:
             validate = process.validate_NEW_order(order)
             if(validate):
                 process.process_VALIDATED_order(order)
         print("Sleeping until next iteration\n")
```
sleep(3)

#### <span id="page-46-0"></span>**Code Snippet 20.** order\_VALIDATED\_process.py

Order VALIDATED process is the main Python file of the process. It will fetch all NEW orders in database, validate and trigger the needed Jenkins pipeline.

```
class OrderProcess:
     def validate_NEW_order(self, order):
        self.notify VALIDATING order(order)
         o = OrderManagement()
        self.order state = o.validateOrder(order["orderID"])
        if self.order state == OrderStateEnum.VALIDATED:
            self.notify VALIDATED order(order)
        elif self.order state == OrderStateEnum.INVALID:
            self.notify INVALID order(order)
         return self.order_state
```
#### <span id="page-46-1"></span>**Code Snippet 21.** validate\_NEW\_order method

Code Snippet 21 describes how the validate NEW order method works. It will use validateOrder method, which checks if all attributes of the order is filled. If that is true, the order will have VALIDATED state. If that is not the case, the order will have INVALID state and the program terminates.

```
class OrderProcess:
```

```
def process VALIDATED order(self, order):
```
 if self.order\_state == OrderStateEnum.VALIDATED: self.notify\_PROCESSING\_order(order) self.trigger jobs(order)

<span id="page-46-2"></span>**Code Snippet 22.** process\_VALIDATED\_order method

Code snippet 22 checks if the order has VALIDATED state or not. If it is true, the state will change to PROCESSING and then trigger Jenkins pipeline.

```
class OrderProcess:
    def trigger_jobs(self, order):
       db = DAO()
```

```
jenkins server = db.getJenkinsServer("jenkins-01")
        jenkins obj = Jenkins(jenkins server)
         jobs = jenkins_obj.get_job_and_parameters_from_MongoDB(order)
        for job name in jobs.keys():
            parameters = jobs[job name]
             self.run_jobs_and_save_build_data_to_MongoDB(
                 job_name, parameters, jenkins_obj, jenkins_server, or-
der)
         print("All jobs has been triggered!")
```
#### <span id="page-47-1"></span>**Code Snippet 23.** trigger jobs method

Code Snippet 23 will get the credentials to Jenkins server from database. After that, it will get the job name from MongoDB and use it as parameter for run\_jobs\_and\_save\_build\_data\_to\_MongoDB method. The pipeline will be triggered after that method.

#### <span id="page-47-0"></span>**5.2.4 Order processing process**

The order PROCESSING process image will get the build status and stage status after the pipeline finished and save them to "builds" collection in MongoDB.

```
if __name__ == '__main__":process = OrderProcess()
      while(True):
      print("Starting PROCESSING order processing")
      all_PROCESSING_orders = process.fetch_PROCESSING_order()
      for order in all_PROCESSING_orders:
      process.get status PROCESSING order(order)
      print("Sleeping until next iteration\n")
      sleep(3)
```
#### <span id="page-47-2"></span>**Code Snippet 24.** Main function order\_PROCESSING\_process

Code Snippet 24 will fetch all PROCESSING orders in database and get the build data of each order.

```
class OrderProcess(Jenkins):
```

```
def check order status(self, order, all buildstatus):
    if 'FAIL' not in all buildstatus:
         self.notify_COMPLETE_order(order)
    elif 'SUCCESS' not in all buildstatus:
        self.notify FAIL order(order)
     elif 'SUCCESS' in all_buildstatus and 'FAIL' in all_buildstatus:
         self.notify_FAIL_PARTIAL_order(order)
```
<span id="page-48-0"></span>**Code Snippet 25.** check\_order\_status() method

Code Snippet 25 will check if any order has SUCCESS or FAIL. If none, the order will get FAIL\_PARTIAL state. The state will decide next step of the application in the flow chart.

```
self.check order status(order, all buildstatus)
if self.order_state == OrderStateEnum.FAIL or self.order_state == Order-
StateEnum.FAIL PARTIAL:
for job_name in all_fail_job_name:
self.retry fail job(job name, jenkins obj, jenkins server, order)
Code Snippet 26. Retry FAIL/FAIL_PARTIAL order
```
<span id="page-48-1"></span>After checking status of order, if it has FAIL or FAIL\_PARTIAL state, the program will rerun the pipeline with parameters.

# <span id="page-49-0"></span>**6 TESTING**

This section will show the output of the project and the testing. The result, change of order state, and collection in database of each process is described additional details.

# <span id="page-49-1"></span>**6.1 Simulate New Order**

The image below describes the output when we run simulate new OrderInstall process.

| viego@vostro:~/Desktop/syndeno/Python/misc\$ python3 simulate new OrderInstall.py                                                |
|----------------------------------------------------------------------------------------------------|
| sending: key=b'1000' value={'orderID': 'order-7', 'accountCustomerID': '123', 'accountProviderID': '222', 'state': 'NEW', 'produ |
| cts': [{'productOfferingVersionID': '111', 'productOfferingID': 'PO-64323', 'parentProductOfferingID': '222', 'productOfferingTv |
| pe': 'LEAF', 'productID': 'P-456', 'productName': 'grafana', 'externalProviderIP': 'EP-00001', 'externalProviderLocation': 'Madr |
| id'. 'providerTvpe': 'GCP'. 'externalProviderKevCloakUser': '7676dcd5-03ce-446e-8045-7ba0dbf6e558'. 'features': [{'featureID': ' |
| 55'. 'featureName': 'Security'. 'quantity': '2'}. {'featureID': 'PF-22320001'. 'featureName': 'XXX'. 'quantity': '3'}]}. {'produ |
| ctOfferingVersionID': '123', 'productOfferingID': 'PO-64323', 'parentProductOfferingID': '222', 'productOfferingTvpe': 'LEAF', ' |
| productID': 'P-2', 'productName': 'mysql', 'externalProviderIP': 'EP-00001', 'externalProviderLocation': 'Barcelona', 'providerT |
| ype': 'AWS', 'externalProviderKeyCloakUser': '7676dcd5-03ce-446e-8045-7ba0dbf6e558', 'features': [{'featureID': '99', 'featureNa |
| me': 'Security', 'quantity': '2'}, {'featureID': 'PF-22320001', 'featureName': 'XXX', 'quantity': '3'}]}], 'orderStatus': ''}    |

**Figure 19.** Simulate Apache Kafka order

<span id="page-49-3"></span>The order could be seen through "value".

# <span id="page-49-2"></span>**6.2 Order New Consumer**

The output of order NEW consumer will be described below.

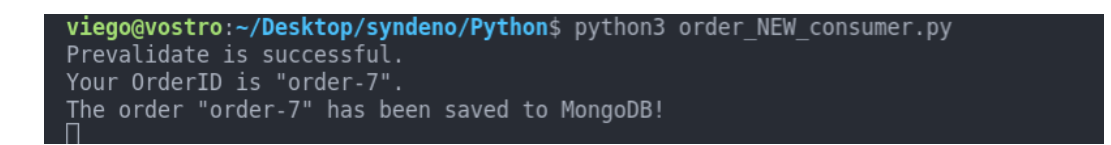

Figure 20. The order NEW cosumer output

<span id="page-49-4"></span>Figure 20 shows the output of the order NEW consumer. It pre-validates the order, displays the value of OrderID in the terminal and saves the order to database.

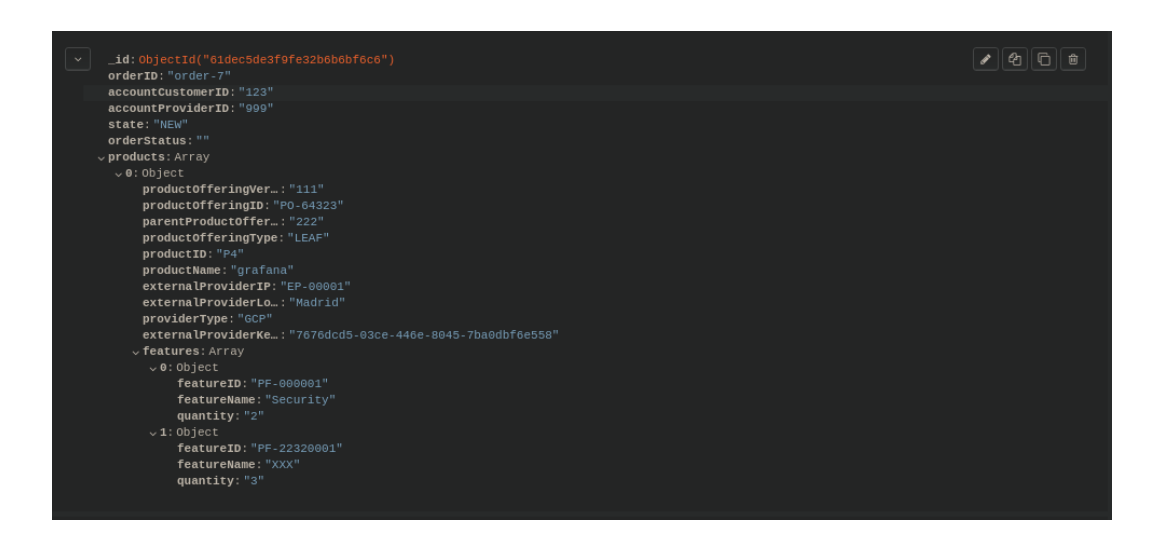

**Figure 21.** Orders collection

<span id="page-50-1"></span>The order was saved to Orders collection with state NEW.

# <span id="page-50-0"></span>**6.3 Order Validated Process**

The output of order\_VALIDATED\_process will be described below.

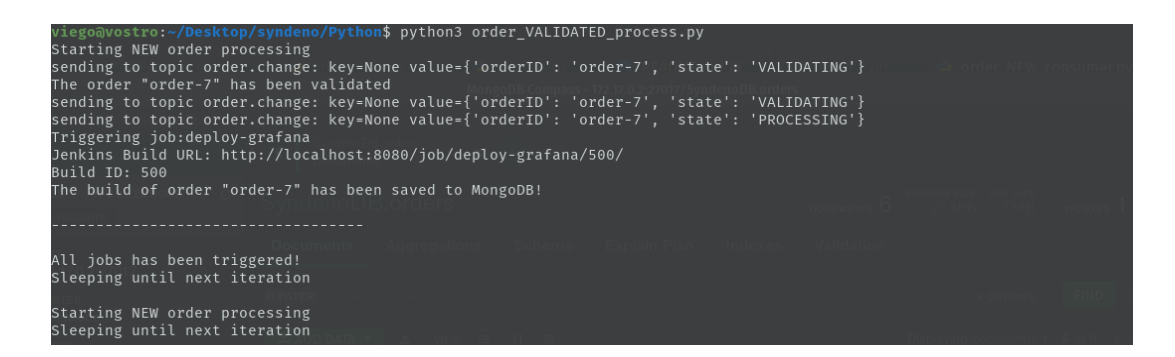

**Figure 22.** The order\_VALIDATED\_process output

<span id="page-50-2"></span>The state of the order changes: NEW -> VALIDATING -> VALIDATED -> PRO-

CESSING. The program will trigger deploy-grafana pipeline. After that, the build of order is saved to database.

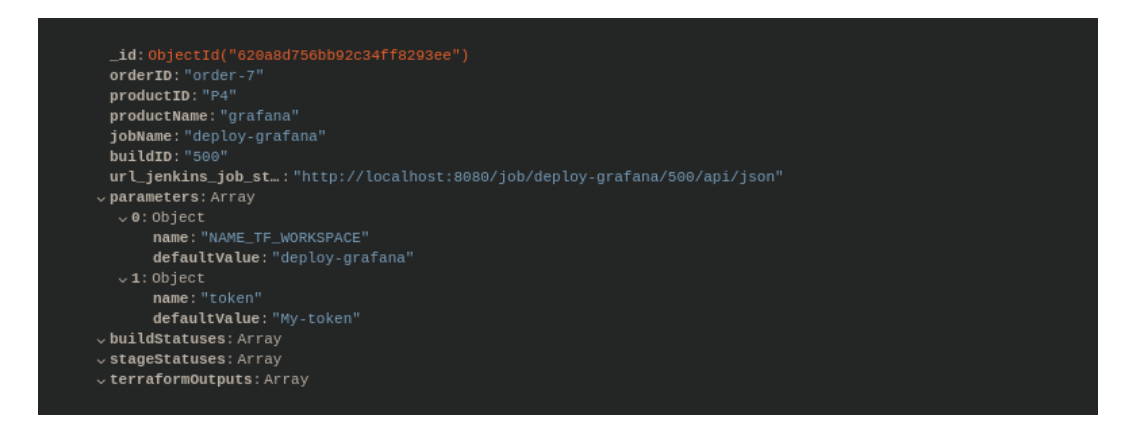

**Figure 23.** Incomplete build data saved in Builds collection

<span id="page-51-1"></span>The incomplete build data is saved in Builds collection in MongoDB. The build status and stage status are empty now, but we will save those data in next process.

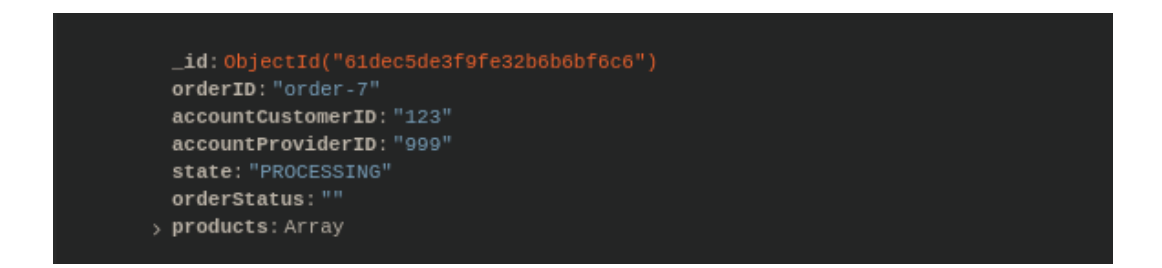

# **Figure 24.** State change to PROCESSING

<span id="page-51-2"></span>The state of the order changes to PROCESSING.

# <span id="page-51-0"></span>**6.4 Order Processing Process**

The output of order PROCESSING process will be described in the figure below.

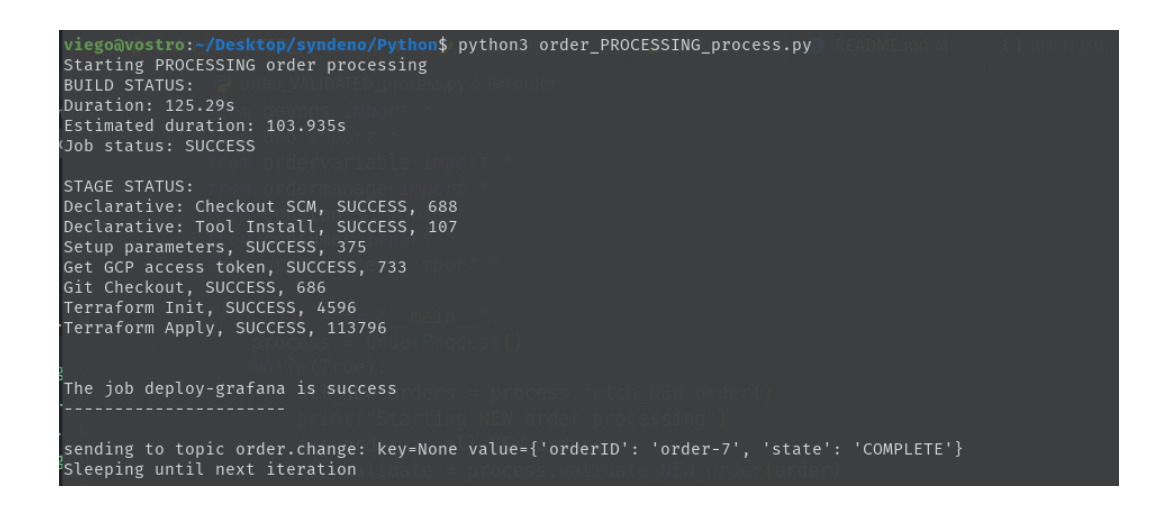

**Figure 25.** The order\_PROCESSING\_process output

<span id="page-52-0"></span>The build status and stage status were shown in the terminal. The duration, estimated duration and job status results is in Build Status section. The stage status includes name of each step, the status, and the time it takes for each step. In the end, the order status changes to COMPLETE.

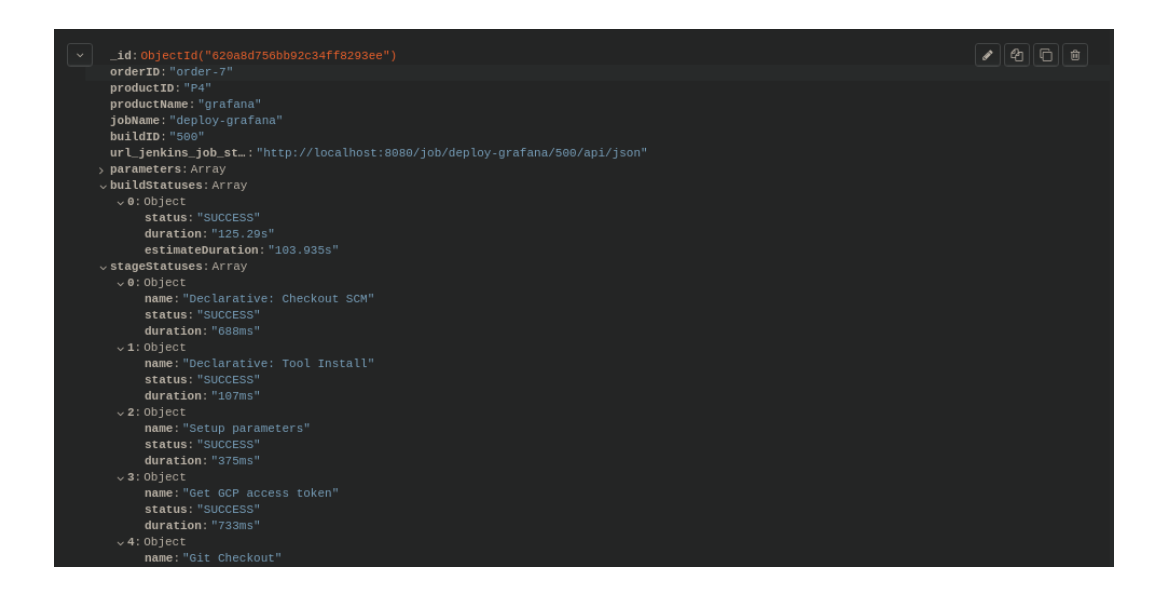

**Figure 26.** Build and stage status in database

<span id="page-52-1"></span>Figure 26 shows that the build and stage status has been saved to database.

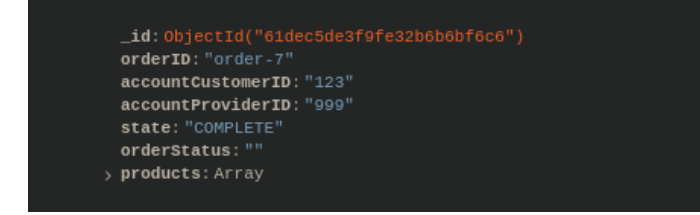

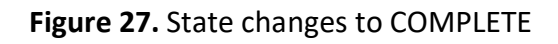

<span id="page-53-0"></span>The state of the order has changed to COMPLETE.

# <span id="page-54-0"></span>**7 CONCLUSIONS**

The main objective of the thesis was to develop a module that enables the user to install needed tools and software on a Kubernetes cluster through the data given by the customer. The implemented application succeeded in receiving Apache Kafka order, processing, and saving the output to the database. Besides, the resources were deployed properly on the GKE cluster.

Each process of the application has a docker file so it will be convenient to build and run a docker image. This ensures that the software is easy to move and maintain in the future.

The most challenging part in the project was the vast number of technologies. Each tool had to be learnt to find out how they work and how to apply them in the thesis work. However, thanks to lots of detailed tutorial on the Internet, this was done successfully. In addition, security was also a complicated task. A decision had to be made to choose the best way to authenticate to GCP, Jenkins, and MongoDB and make sure that no one could see the credentials for malicious purpose.

#### <span id="page-54-1"></span>**7.1 Future work**

Although the application has achieved the needed requirements, there are many ways to improve the application. Firstly, a subtle GUI should be implemented so that users can run each process in the same program. That will enhance the usability of the application. The user could use the GUI to display output and collections in the database.

Furthermore, there should be more Jenkins pipelines to deploy more applications, such as MongoDB, MySQL, and other types of databases. The users could select the resources they like to deploy.

## <span id="page-55-0"></span>**REFERENCES**

- 1. Salesforce. Benefit of clouds. Accessed 13.11.2022. https://www.salesforce.com/ca/hub/technology/benefits-of-cloud/.
- 2. Syndeno. Accessed 25.10.2022. https://www.syndeno.com/en/about-us/
- 3. Coursera. What is Python used for? Accessed 13.09.2022. [https://www.coursera.org/articles/what-is-python-used-for-a-beginners](https://www.coursera.org/articles/what-is-python-used-for-a-beginners-guide-to-using-python)[guide-to-using-python](https://www.coursera.org/articles/what-is-python-used-for-a-beginners-guide-to-using-python)
- 4. Whizlabs. Introduction to Google Cloud Platform. Accessed 13.09.2022. <https://www.whizlabs.com/blog/google-cloud-platform/>
- 5. Google Cloud. GKE overview. Accessed 14.09.2022. [https://cloud.google.com/kubernetes-engine/docs/concepts/kubernetes](https://cloud.google.com/kubernetes-engine/docs/concepts/kubernetes-engine-overview)[engine-overview](https://cloud.google.com/kubernetes-engine/docs/concepts/kubernetes-engine-overview)
- 6. Bigelow, Stephen J. 2015. Google Kubernetes Engine (GKE). Accessed 25.10.2022 https://www.techtarget.com/searchitoperations/definition/Google-Container-Engine-GKE
- 7. Taylor, David. 2022. What is MongoDB? Accessed 24.10.2022 https://www.guru99.com/what-is-mongodb.html
- 8. Saurabh. 2022. What is Jenkins? Accessed 14.09.2022. <https://www.edureka.co/blog/what-is-jenkins/>
- 9. Terraform. What is Terraform? Accessed 14.09.2022. <https://www.terraform.io/intro>
- 10. Terraform. Terraform use cases. Accessed 15.09.2022. <https://www.terraform.io/intro/use-cases>

11. Kozlovski, Stanislav. 2017. A Thorough Introduction to Apache Kafka. Accessed 15.09.2022.

[https://betterprogramming.pub/thorough-introduction-to-apache-kafka-](https://betterprogramming.pub/thorough-introduction-to-apache-kafka-6fbf2989bbc1)[6fbf2989bbc1](https://betterprogramming.pub/thorough-introduction-to-apache-kafka-6fbf2989bbc1)

- 12. Docker overview. Accessed 15.09.2022. <https://docs.docker.com/get-started/overview/>
- 13. Jordan, Jeremy. 2019. An introduction to Kubernetes. Accessed 16.09.2022. <https://www.jeremyjordan.me/kubernetes/>
- 14. Onyszko, Tomasz. 2021. Why should you use Kubernetes in 2022? Accessed 16.09.2022.

<https://www.predicagroup.com/blog/why-kubernetes-2022/>

15. Santos, Lucas. 2021. What is Helm Chart? A tutorial for Kubernetes Beginners. Accessed 16.09.2022. [https://www.freecodecamp.org/news/what-is-a-helm-chart-tutorial-for-ku-](https://www.freecodecamp.org/news/what-is-a-helm-chart-tutorial-for-kubernetes-beginners/)

[bernetes-beginners/](https://www.freecodecamp.org/news/what-is-a-helm-chart-tutorial-for-kubernetes-beginners/)

16. Terraform. Provision a GKE cluster. Accessed 13.11.2022. <https://learn.hashicorp.com/tutorials/terraform/gke>